# **Инструкция по использованию типовых программ для счетчика А1800**

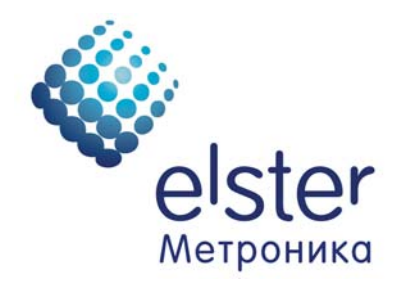

2009

# **Импорт типовых программ в программном конфигураторе Metercat,**

В программном конфигураторе Metercat для организации обмена программами для счетчиков или компонентами программ между разными пользователями разработан инструментарий импорта-экспорта готовых программ и компонентов программ.

Этот инструментарий предлагается использовать пользователям для импорта в программный конфигуратор Metercat набора типовых программ, расположенных на диске и на сайте ELSTER Metronica [www.izmerenie.ru](http://www.izmerenie.ru/) с целью дальнейшего их использования для программирования счетчиков серии А1800.

На диске в каталоге **"Типовые программы для А1800"** расположены восемь типовых программ (номера 100 - 107) для счетчиков разных типов имеющих разные номиналы по напряжению и разное количество цифровых портов. В имени программы указан тип счетчика, и его номинал по напряжению.

## **Список типовых программ**:

## **100 - A1802 05RAL(X) - P4GB- (100V).ped**

*Типовая программа для двунаправленного активно-реактивного счетчика А1800 ,класса точности 0,2 или 0,5, с платой расширения памяти или без нее, номинального напряжения 100 Вольт.*

*Масштабный коэффициент хранения графиков нагрузки равен 2, интервал усреднения 30мин, глубина хранения 4-х графиков 65 суток (стандартная память 128 Кб) и 1859 суток (расширенная пять 1 Мб).* 

*Настройка импульсного выхода: 5000 имп/kWh, 5000 имп/kvarh (делитель равен 8), длительность импульса 120 мсек.* 

*Программа не учитывает коэффициенты трансформации измерительных трансформаторов тока и напряжения.* 

*Положение запятой на ЖКИ: энергия 3 разряда после запятой, мощность 3 разряда после запятой.* 

*Программа составлена для счетчика, имеющего в своем составе два цифровых порта, скорость работы по портам 9600 бод, заводская настройка связных номеров по портам - две последние цифры серийного номера счетчика. Интервал усреднения для фиксации максимальных мощностей - 30 мин Период авточтения (автосохранения текущих показаний - 1 -й день месяца Установлен режим автоматического перехода на зимнее и летнее время Интервал усреднения для хранения графиков параметров сети 3 мин, глубина хранения 7 суток*

*Счетчик запрограммирован на работу в одной тарифной зоне (зона С), по одному типу дня (рабочий день), в одном сезоне (зима).* 

## **101 - A1802 05RAL(X) -P4GB (380V).ped**

*Типовая программа для двунаправленного активно-реактивного счетчика А1800 ,класса точности 0,2 или 0,5, с платой расширения памяти или без нее, номинального напряжения 380 Вольт.*

*Масштабный коэффициент хранения графиков нагрузки равен 4, интервал усреднения 30мин, глубина хранения 4-х графиков 65 суток (стандартная память 128 Кб) и 1859 суток (расширенная пять 1 Мб).* 

*Настройка импульсного выхода: 5000 имп/kWh, 5000 имп/kvarh (делитель равен 8), длительность импульса 80 мсек.* 

*Программа не учитывает коэффициенты трансформации измерительных трансформаторов тока и напряжения.* 

*Положение запятой на ЖКИ: энергия 2 разряда после запятой, мощность 3 разряда после запятой.* 

*Время фиксации параметра на ЖКИ 8 секунд.* 

*Программа составлена для счетчика, имеющего в своем составе два цифровых порта, скорость работы по портам 9600 бод, заводская настройка связных номеров по портам - две последние цифры серийного номера счетчика. Интервал усреднения для фиксации максимальных мощностей - 30 мин Период авточтения (автосохранения текущих показаний - 1 -ый день месяца Установлены автоматические переходы на летнее и зимнее время Интервал усреднения для хранения графиков параметров сети 3 мин, глубина*

*хранения 7 суток*

*Счетчик запрограммирован на работу в одной тарифной зоне (зона С), по одному типу дня (рабочий день ) ,в одном сезоне (зима)* 

## **102 - A1802 05RAL(X) - P4G (100V).ped**

*Типовая программа для двунаправленного активно-реактивного счетчика А1800 ,класса точности 0,2 или 0,5, с платой расширения памяти или без нее, номинального напряжения 100 Вольт.* 

*Масштабный коэффициент хранения графиков нагрузки равен 2, интервал усреднения 30мин, глубина хранения 4-х графиков 65 суток (стандартная память 128 Кб) и 1859 суток (расширенная пять 1 Мб).* 

*Настройка импульсного выхода: 5000 имп/kWh, 5000 имп/kvarh (делитель равен 8), длительность импульса 120 мсек.* 

*Программа не учитывает коэффициенты трансформации измерительных трансформаторов тока и напряжения.* 

*Положение запятой на ЖКИ: энергия 3 разряда после запятой, мощность 3 разряда после запятой.* 

*Программа составлена для счетчика имеющего в своем составе один цифровой порт, скорость работы по порту 9600 бод, заводская настройка связного номера по порту - две последние цифры серийного номера счетчика.* 

*Интервал усреднения фиксации максимальных мощностей - 30 мин. Период авточтения (автосохранения текущих показаний - 1 -ый день месяца. Установлен режим автоматического перехода на зимнее и летнее время. Интервал усреднения для хранения графиков параметров сети 3 мин, глубина хранения 7 суток*

*Счетчик запрограммирован на работу в одной тарифной зоне (зона С), по одному типу дня (рабочий день),в одном сезоне (зима)* 

## **103 - A1802 05RAL(X) - P4G (380V).ped**

*Типовая программа для двунаправленного активно-реактивного счетчика А1800 ,класса точности 0,2 или 0,5, с платой расширения памяти или без нее, номинального напряжения 380 Вольт.* 

*Масштабный коэффициент хранения графиков нагрузки равен 4, интервал усреднения 30мин, глубина хранения 4-х графиков 65 суток (стандартная память 128 Кб) и 1859 суток (расширенная пять 1 Мб).* 

*Настройка импульсного выхода: 5000 имп/kWh, 5000 имп/kvarh (делитель- 8), длительность импульса 80 мсек.* 

*Программа не учитывает коэффициенты трансформации измерительных трансформаторов тока и* 

*напряжения.* 

*Положение запятой на ЖКИ: энергия 2 разряда после запятой, мощность 3 разряда после запятой.* 

*Время фиксации параметра на ЖКИ 8 секунд.* 

*Программа составлена для счетчика, имеющего в своем составе один цифровой порт, скорость работы по порту 9600 бод, заводская настройка связного номера по порту - две последние цифры серийного номера счетчика.* 

*Интервал усреднения для фиксации максимальных мощностей - 30 мин. Период авточтения (автосохранения текущих показаний - 1 -ый день месяца. Установлены автоматические переходы на летнее и зимнее время.* 

*Интервал усреднения для хранения графиков параметров сети 3 мин, глубина хранения 7 суток.* 

*Счетчик запрограммирован на работу в одной тарифной зоне (зона С), по одному типу дня (рабочий день),в одном сезоне (зима)* 

# **104 - A1802 05RL(X) - P4GB (100V).ped**

*Типовая программа для однонаправленного активно-реактивного счетчика А1800 ,класса точности 0,2 или 0,5, с платой расширения памяти или без нее, номинального напряжения 100 Вольт.* 

*Масштабный коэффициент хранения графиков нагрузки равен 2, интервал усреднения 30мин, глубина хранения 2-х графиков 123 суток.(стандартная память), 3236 суток с расширенной памятью (плата Х)* 

*Настройка импульсного выхода: 5000 имп/kWh, 5000 имп/kvarh (делитель равен 8), длительность импульса 120 мсек.* 

*Программа не учитывает коэффициенты трансформации измерительных трансформаторов тока и напряжения.* 

*Положение запятой на ЖКИ: энергия 3 разряда после запятой, мощность 3 разряда после запятой.* 

*Программа составлена для счетчика имеющего в своем составе два цифровых порта, скорость работы по* 

*портам 9600 бод, заводская настройка связных номеров по портам - две последние цифры серийного номера счетчика.* 

*Интервал усреднения для фиксации максимальных мощностей - 30 мин.* 

*Период авточтения (автосохранения текущих показаний - 1 -ый день месяца. Установлен режим автоматического перехода на зимнее и летнее время. Интервал усреднения для хранения графиков параметров сети 3 мин, глубина хранения 7 суток*

*Счетчик запрограммирован на работу в одной тарифной зоне (зона С), по одному типу дня (рабочий день),в одном сезоне (зима)* 

# **105 - A1802 05RL(X) - P4GB (380V).ped**

*Типовая программа для однонаправленного активно-реактивного счетчика А1800 ,класса точности 0,2 или 0,5, с платой расширения памяти или без нее, номинального напряжения 380 Вольт.* 

*Масштабный коэффициент хранения графиков нагрузки равен 4, интервал усреднения 30мин, глубина хранения 2-х графиков 123 суток, с платой расширения памяти 3236 суток*

*Настройка импульсного выхода: 5000 имп/kWh, 5000 имп/kvarh (делитель равен 8), длительность импульса 80 мсек.* 

*Программа не учитывает коэффициенты трансформации измерительных трансформаторов тока и напряжения.* 

*Положение запятой на ЖКИ: энергия 2 разряда после запятой, мощность 3 разряда после запятой.* 

*Время фиксации параметра на ЖКИ 8 секунд.* 

*Программа составлена для счетчика, имеющего в своем составе два цифровых порта, скорость работы по портам 9600 бод, заводская настройка связных номеров по портам - две последние цифры серийного номера счетчика. Интервал усреднения для фиксации максимальных мощностей - 30 мин Период авточтения (автосохранения текущих показаний - 1 -ый день месяца Установлены автоматические переходы на летнее и зимнее время Интервал усреднения для хранения графиков параметров сети 3 мин, глубина хранения 7 суток*

*Счетчик запрограммирован на работу в одной тарифной зоне (зона С), по одному типу дня (рабочий день),в одном сезоне (зима)* 

# **106 - A1802 05RL(X) - P4G (100V).ped**

*Типовая программа для однонаправленного активно-реактивного счетчика А1800 ,класса точности 0,2 или 0,5, с платой расширения памяти или без нее, номинального напряжения 100 Вольт.* 

*Масштабный коэффициент хранения графиков нагрузки равен 2, интервал усреднения 30мин, глубина хранения 2-х графиков 123 суток.(стандартная память), 3236 суток с расширенной памятью (плата Х)* 

*Настройка импульсного выхода: 5000 имп/kWh, 5000 имп/kvarh (делитель - 8), длительность импульса 120 мсек.* 

*Программа не учитывает коэффициенты трансформации измерительных трансформаторов тока и напряжения.* 

*Положение запятой на ЖКИ: энергия 3 разряда после запятой, мощность 3 разряда после запятой.* 

*Программа составлена для счетчика имеющего в своем составе один цифровой порт, скорость работы по порту 9600 бод, заводская настройка связного номера по порту - две последние цифры серийного номера счетчика. Интервал усреднения для фиксации максимальных мощностей - 30 мин*

*Период авточтения (автосохранения текущих показаний - 1 -ый день месяца Установлен режим автоматического перехода на зимнее и летнее время Интервал усреднения для хранения графиков параметров сети 3 мин, глубина хранения 7 суток*

*Счетчик запрограммирован на работу в одной тарифной зоне (зона С), по одному типу дня (рабочий день), в одном сезоне (зима).* 

# **107 - A1802 05RL(X) - P4G (380).ped**

*Типовая программа для однонаправленного активно-реактивного счетчика А1800 ,класса точности 0,2 или 0,5, с платой расширения памяти или без нее, номинального напряжения 380 Вольт.*

*Масштабный коэффициент хранения графиков нагрузки равен 4, интервал усреднения 30мин, глубина хранения 2-х графиков 123 суток.(стандартная память), 3236 суток с расширенной памятью (плата Х)* 

*Настройка импульсного выхода: 5000 имп/kWh, 5000 имп/kvarh (делитель- 8), длительность импульса 80 мсек.* 

*Программа не учитывает коэффициенты трансформации измерительных трансформаторов тока и напряжения.* 

*Положение запятой на ЖКИ: энергия 2 разряда после запятой, мощность 3 разряда после запятой.* 

*Программа составлена для счетчика, имеющего в своем составе один цифровой порт, скорость работы по порту 9600 бод, заводская настройка связных номеров по порту - две последние цифры серийного номера счетчика. Интервал усреднения для фиксации максимальных мощностей - 30 мин Период авточтения (автосохранения текущих показаний - 1 -ый день месяца Установлен режим автоматического перехода на зимнее и летнее время Интервал усреднения для хранения графиков параметров сети 3 мин, глубина хранения 7 суток*

*Счетчик запрограммирован на работу в одной тарифной зоне (зона С), по одному типу дня (рабочий день), в одном сезоне (зима).* 

#### **Работа с инструментарием ИМПОРТ – ЭКСПОРТ программного конфигуратора METERCAT.**

#### **Импорт типовых программ для счетчиков в конфигуратор METERCAT.**

Установить CD диск с типовыми программами в компьютер. Запустить в работу программный конфигуратор Metercat.

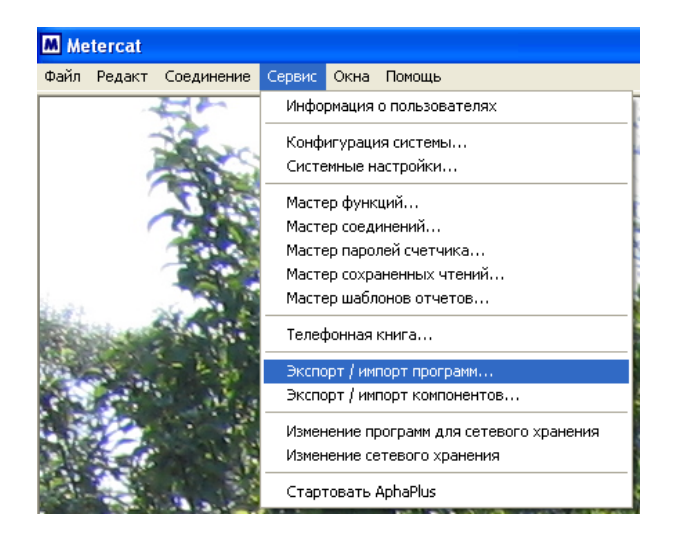

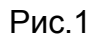

Находясь в главном меню конфигуратора, необходимо перейти в позицию **СЕРВИС** далее **ЭКСПОРТ/ИМПОРТ ПРОГРАММ** (см. рис 1).

После выполнения позиции **ЭКСПОРТ/ИМПОРТ ПРОГРАММ** появляется окно с перечнем готовых программ уже существующих в конфигураторе (см. рис. 2).

| Экспорт/импорт программ<br>I* BCE *<br>Счетчики и типы:                                                                                                    |                                                                                                    |                                                                                                    | $\frac{2}{3}$<br>m                                  |
|----------------------------------------------------------------------------------------------------|----------------------------------------------------------------------------------------------------|----------------------------------------------------------------------------------------------------|-----------------------------------------------------|
| Имя программы<br>A1800R - 000 - <new> A1800R Program<br/>A1800R - 001 - A1800R Program Выдача<br/>A1800R - 002 - A1800R Program Потереб<br/>A1800R - 003 - A1800R Program Razin new<br/>А1800В - 004 - программа для Разина<br/>А1800В - 005 - Потребитель_3_тарифа<br/>А1800В - 006 - Копировать Железные д<br/>A1800R - 007 - <new> A1800R Program<br/>А1800В - 008 - Потери<br/>A1800R - 009 - &lt; new&gt; A1800R Program<br/>A1800R - 010 - <new> A1800R Program<br/>A1800R - 011 - Copy of WECO program<br/>A1800R - 012 - Copy 009 Program<br/>А1800В - 015 - Для счетчика ВА<br/>А1800R - 016 - мать украина или украин<br/>∢<br/>ШI<br/>4мя программы:</new></new></new> | Тип програм<br>Тарифность<br>Тарифность<br>Тарифность<br>Тарифность<br>Тарифность<br>Тарифность<br>Тарифность<br>Тарифность<br>Тарифность<br>Тарифность<br>Тарифность<br>Тарифность<br>Тарифность<br>Тарифность<br>Тарифность | Создан (дат≀ ∧<br>10.02.2009 9<br>24.10.2007 9<br>04.09.2008 1<br>23.09.20089<br>23.09.2008 1<br>29.02.2008 1<br>13.02.2009.1<br>18.09.20071<br>21.03.2007.1<br>11.01.2009.1<br>08.10.2008 1<br>24.10.20079<br>12.01.2009 1<br>18.11.2008 1<br>26.11.2008 1 $\vee$<br>⋗ | Экспорт<br>Импорт<br>Закрыть<br>Помощь<br>Детали >> |

Рис 2

Для осуществления импорта одной из типовых программ, находящихся на диске, необходимо в этом окне активировать позицию **ИМПОРТ**.

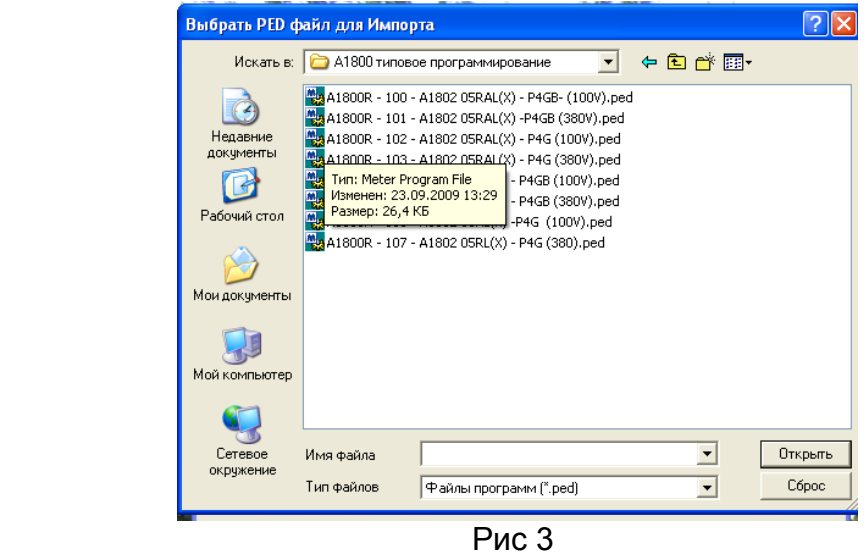

После этого с помощью окна "проводника" необходимо найти в каталог на CD диске, в котором расположены типовые программы. Выбрать программу для импорта (см рис 3) и нажать кнопку **"Открыть"**.

Далее на экране компьютера появиться предупреждение о возможной замене одноименных компонентов программ, которые уже существовали в конфигураторе на компоненты импортируемой программы (см рис 4).

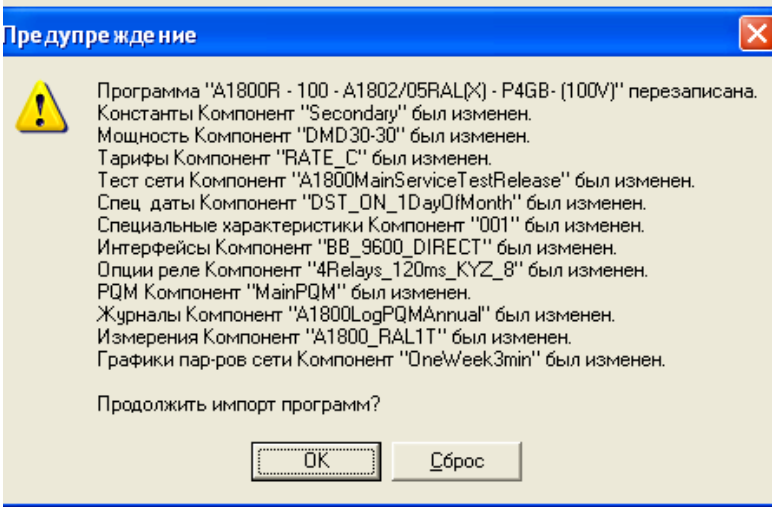

Рис 4

Если дать согласие нажав на кнопку **ОК**, то импорт программы будет продолжен с изменением одноименных компонентов и появиться сообщение о успешном импорте выбранной программы (см рис 5).

Если выполнить позицию **Сброс,** импорт программы будет отменен**.** 

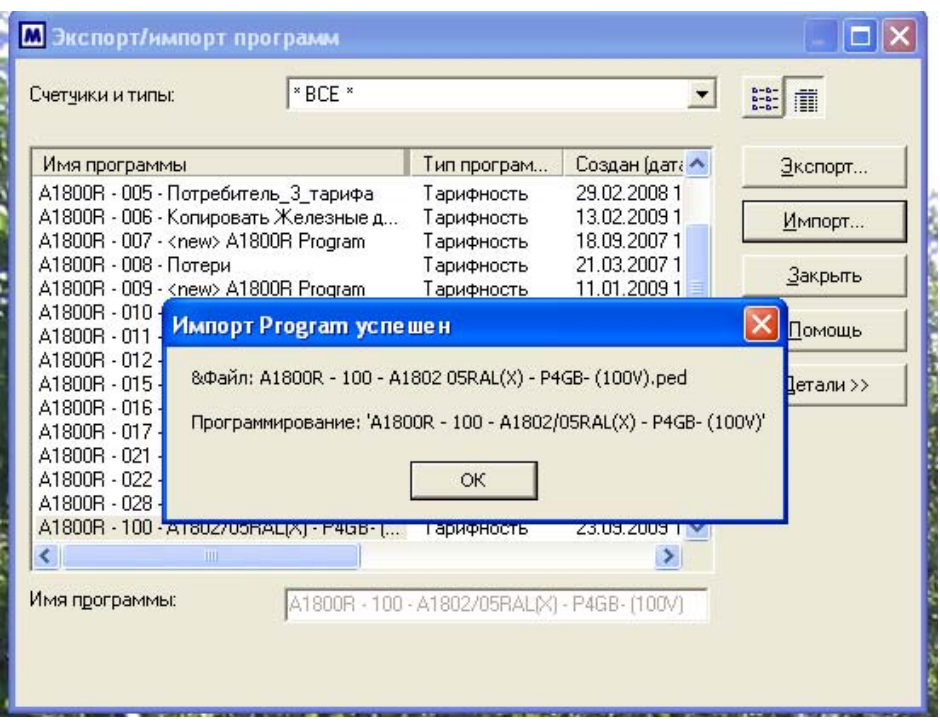

Рис 5

После выбора позиции **ОК** появиться окно **экспорта / импорта** , где в перечне программ появится имя импортируемой программы выделенное серой подсветкой (см рис 6).

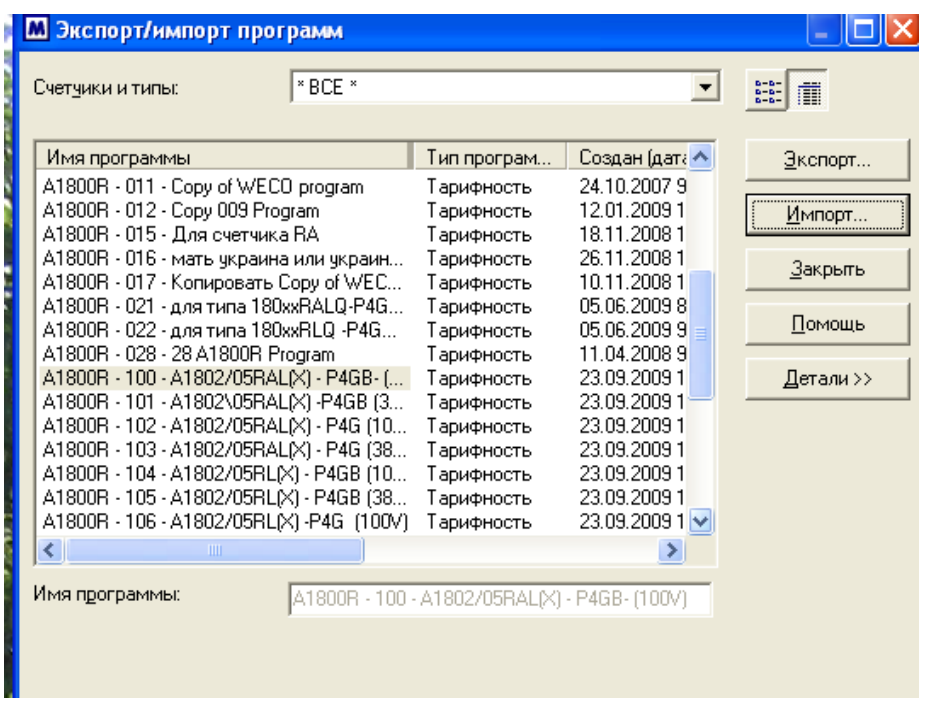

Рис 6

Выполнением этой последней операции импортирование типовой программы закончено.

Закрыв окно **экспорта / импорта** можно с помощью позиции главного меню **Файл** далее **Открыть** далее **Программы** открыть импортированную программу для просмотра и дальнейшего редактирования, если в этом есть необходимость (см рис 7).

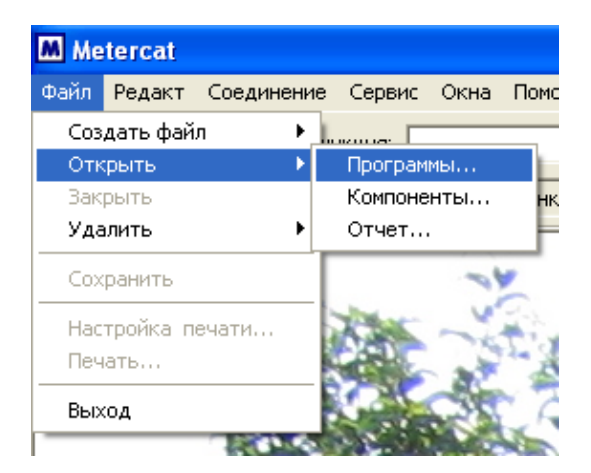

Рис 7

В появившемся окне списка программ выбрать необходимую программу для просмотра или редактирования (см рис 8)

| <b>Ш</b> Открыть программу                                                                                                    |             |                                                                                                    |                                                                                                    |                                                   |
|----------------------------------------------------------------------------------------------------|-------------|----------------------------------------------------------------------------------------------------|----------------------------------------------------------------------------------------------------|---------------------------------------------------|
| Счетчики и типы:                                                                                                    | $*$ BCE $*$ |                                                                                                    |                                                                                                    | 面                                                 |
| Имя программы<br>A1800R - 017 - Копировать Сору of WEC<br>A1800R - 021 - для типа 180xxRALQ-P4G<br>A1800R - 022 - для типа 180xxRLQ -P4G<br>A1800R - 028 - 28 A1800R Program<br>A1800R - 100 - A1802/05RALIXI - P4GB- (<br>A1800R - 101 - A1802\05RAL(X) -P4GB (3<br>A1800R - 102 - A1802/05RALIXI - P4G (10<br>102 A1000 ARDALIAI DAC (20<br>GOOO FA<br><b>TITL</b> |             | Тип програм<br>Тарифность<br>Тарифность<br>Тарифность<br>Тарифность<br>Тарифность<br>Тарифность<br>Тарифность<br>Thomas in come | Создан (дата ∧<br>10.11.2008 1<br>05.06.20098<br>05.06.20099<br>11.04.20089<br>23.09.2009 1<br>23.09.2009 1<br>23.09.2009 1<br>no na pnna ti | <b>Открыть</b><br>Отменить<br>Помошь<br>Детали >> |
| ⋖<br>Имя программы:                                                                                                    |             | A1800R - 100 - A1802/05RAL(X) - P4GB- (100V)                                                                                    |                                                                                                    |                                                   |

Рис 8

Открываемая программа появиться на экране компьютера в виде меню-закладок компонентов входящих в программу (см рис 9),

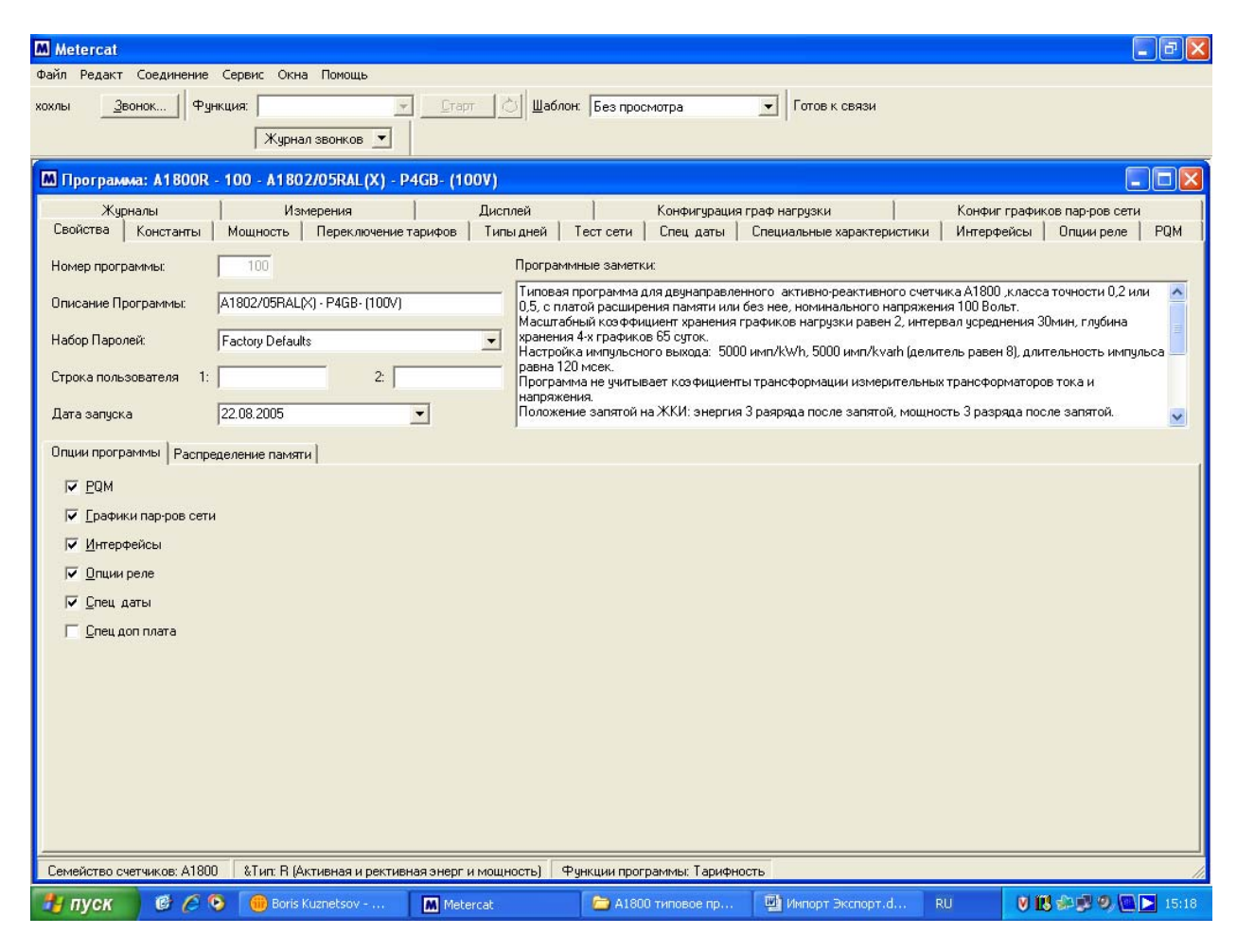

Рис 9

 В программном компоненте **Свойства** и далее подраздел **Программные заметки** дается краткое описание настроек программы.

 При необходимости можно внести изменения в существующие компоненты программы. Например можно изменить:

- тарифные расписания;
- спецдаты (авточтение, переключение сезонов, даты праздников)
- список параметров для ЖКИ;
- Характеристики графиков нагрузки и графиков параметров сети;

#### **Системные настройки Metercat**

Перед загрузкой программы в счетчик необходимо выполнить обязательные системные настройки в программном конфигураторе Metercat.

Для этого находясь в главном меню необходимо перейти в позицию **Сервис** далее **Системные настройки** (см рис 10).

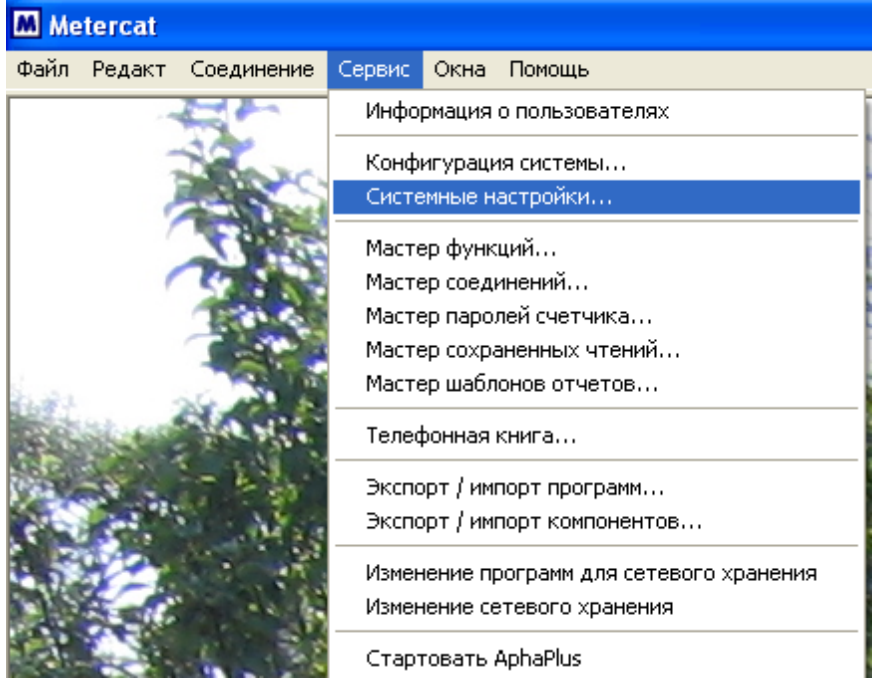

Рис 10

В позиции **Системные настройки** необходимо правильно указать следующие позиции:

**Позиция Программные опции** – в этой позиции необходимо установить настройку синхронизации часов счетчика от его внутреннего кварцевого генератора, по умолчанию выставлена настройка синхронизации часов от частоты сети (см рис 11)

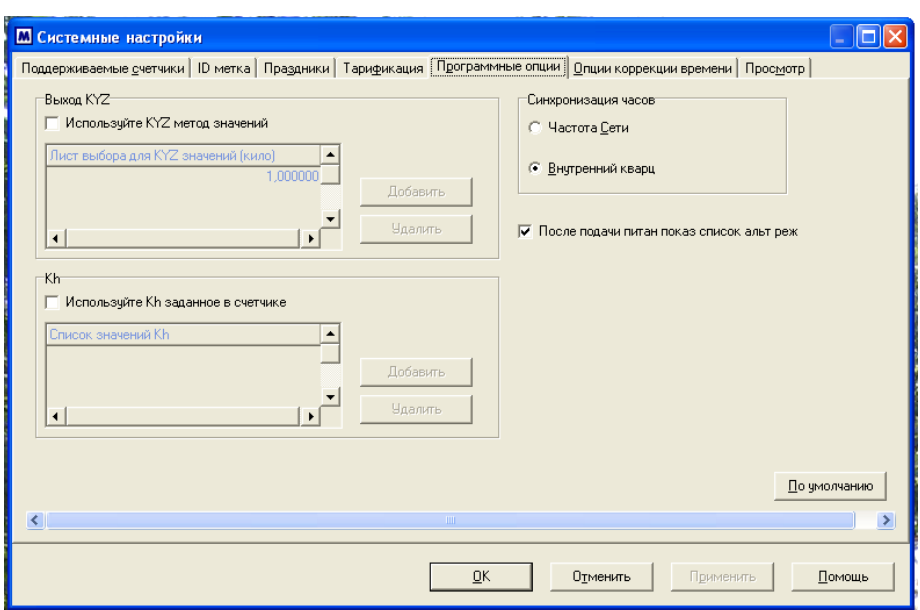

Рис 11

**Позиция Тарификация** - в этой позиции необходимо установить настройку **Назначить количество сезонов (до 12 сезонов)**, по умолчанию установлена настройка **4 сезона**. Эта настройка позволяет пользователю создавать программы, поддерживающие до 12 сезонов. При настройке **4 - ре сезона** максимальное количество сезонов в создаваемой программе 4 – ре (см рис 12).

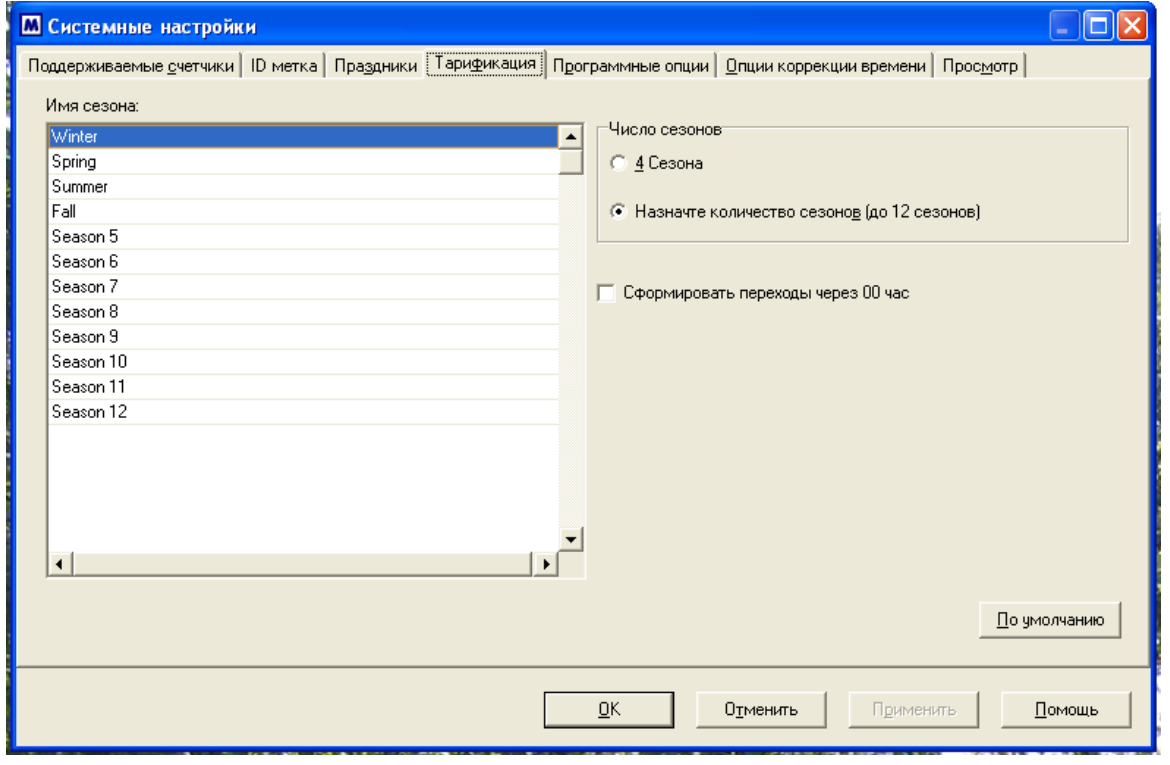

Рис 12

Оставшиеся позиции **Поддерживаемые счетчики**, I**D Метка**, **Праздники**, **Просмотр** возможно оставить без изменения (назначение этих позиций см в Описании программного пакета Metercat).

#### **Загрузка компонентов или программы в счетчик**

Для загрузки программы или измененных компонентов программы можно использовать следующие функции:

- замена тарифов и спецдат (Change Tariffs);
- замена программы
- программирование (Program)

Функция "программирование (Program)" существует в списке функций по умолчанию при установке ПО Metercat. Функции **"замена тарифов и спецдат"** (Change Tariffs)" и **"замена программы"** необходимо добавить в основной список функций. Для этого необходимо выбрать **Сервис>Мастер функций** (см.рис.13) далее выбрать кнопку **Создать.** В появившемся окне (рис. 14) ввести имя функции – "Замена программы" и из левого окна "Доступные задачи" в окно "Включенные задачи" добавить задачу "Замена программы"

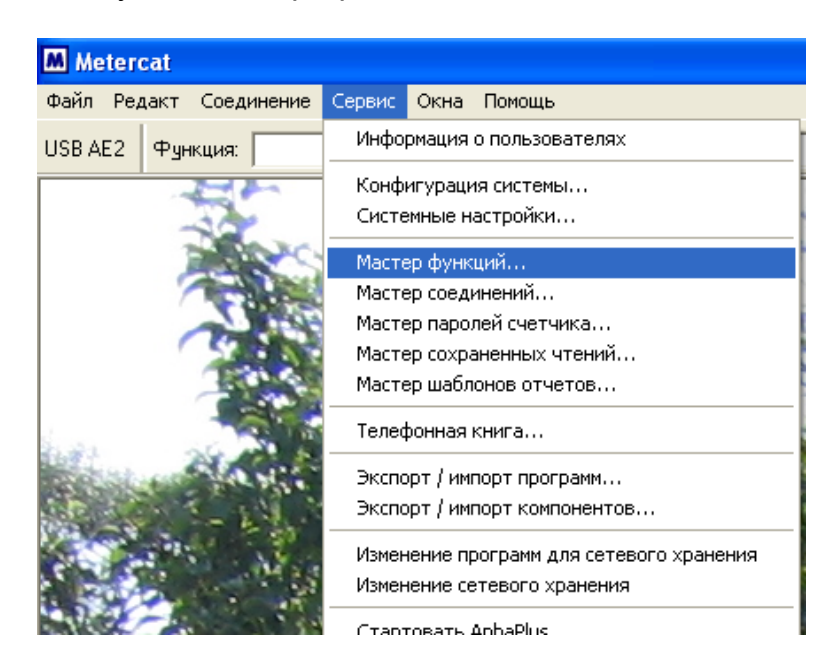

#### Рис.13

В появившемся окне "Замена программы", ничего не меняя, нажать "ОК". Затем закрыть окно "Мастер функций", нажав "ОК" (см рис 15). Теперь в списке функций появится функция "Замена программы".

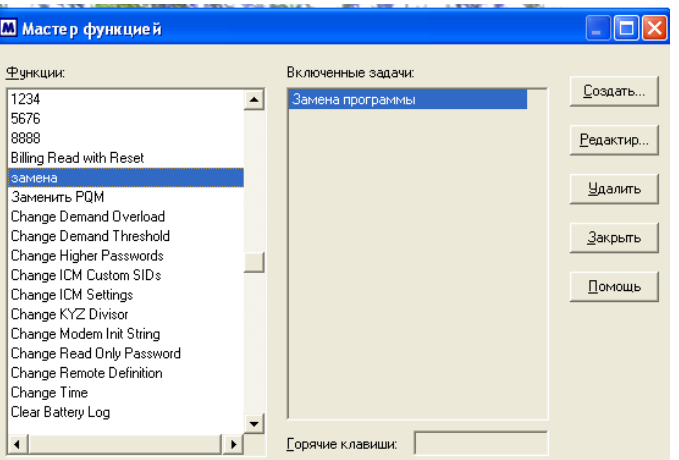

Рис 14

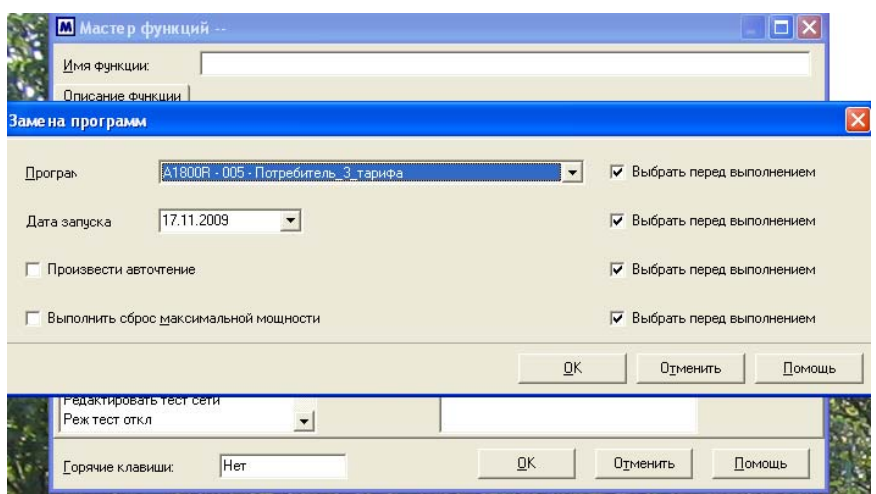

Рис 15

Для добавления функции "замена тарифов и спецдат (Change Tariffs)" выполнить операции, описанные выше, назвав новую функцию "Замена тарифов"

С помощью функции "Замена программы" можно изменить без потери накопленных данных по энергии:

- параметры, выводимые на ЖКИ;
- характеристики графиков нагрузки и графиков параметров сети с обнулением графиков;

 С помощью функции "Замена тарифов" можно изменить без потери накопленных данных по энергии:

- тарифное расписание;
- спецдаты (даты перехода на летнее/зимнее время, даты авточтения, даты смены сезонов);

Функция "Программирование" позволяет изменить все конфигурационные характеристики счетчика.

Загрузка программы в счетчик осуществляется с помощью функции **Program (Программирование)**. На начальном этапе выполнения этой функции происходит идентификация типа счетчика, после чего высвечивается настроечное окно функции **Program (Программирование)**. Это окно предназначено для внесения оперативных изменений в программу загружаемую в счетчик. По умолчанию, после установки пакета, некоторые поля настроечного окна не доступны к изменению, поэтому чтобы изменить настройки некоторых полей или запретить изменение полей необходимо выполнить редактирование настроечного окна (рекомендуется выполнить перед выполнением функции **Program (Программирование))**

Редактирование настроечного окна функции **Program (Программирование)** осуществляется следующим путем **Главное меню** далее позиция **Сервис** далее позиция **Мастер функций** далее в предложенном списке функций выделить функцию **Program (Программирование)** и далее в разделе окна **Включенные задачи** необходимо два раза кликнуть левой клавишей мышки на позиции **Программирование** (см. рис 16).

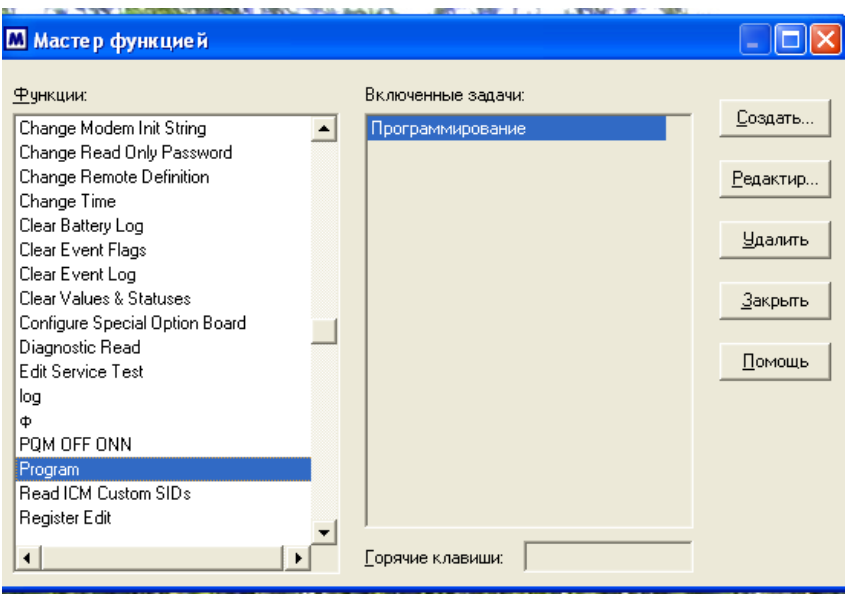

Рис 16

После этого на экране компьютера появится настроечное окно функции **Program (Программирование)(см рис 17).** Настроечное окно позволяет внести определенные настройки при выполнении функции программирования (отказаться от загрузки тех или иных компонентов или дать возможность внесения определенных настроек в момент программирования).

**Внимание !!! Перед выполнением перепрограммирования в настроечном окне функции программирования в позиции ТЕСТ СЕТИ необходимо установить настройку "НЕ МЕНЯТЬ". В этом случае счетчик будет перепрограммирован без загрузки компонента ТЕСТ СЕТИ. Данное требование обусловлено ошибкой формирования компонента ТЕСТ СЕТИ программным конфигуратором METERCAT. При выпуске с завода – изготовителя счетчики уходят с загруженным корректным компонентом ТЕСТ СЕТИ, поэтому чтобы не нарушить заводские настройки компонента ТЕСТ СЕТИ необходимо выполнять вышеуказанное требование. Если при программировании с помощью программного конфигуратора Metercat в счетчик был загружен некорректный компонент ТЕСТ СЕТИ. предлагается использовать программную утилиту Manual\_Unlock.exe загружающую в счетчик корректный компонент ТЕСТ СЕТИ.** 

**Программная утилита Manual\_Unlock.exe располагается на диске программного конфигуратора Metercat в каталоге ТЕСТ СЕТИ с инструкцией по использованию и на сайте компании www.izmerenie.ru**.

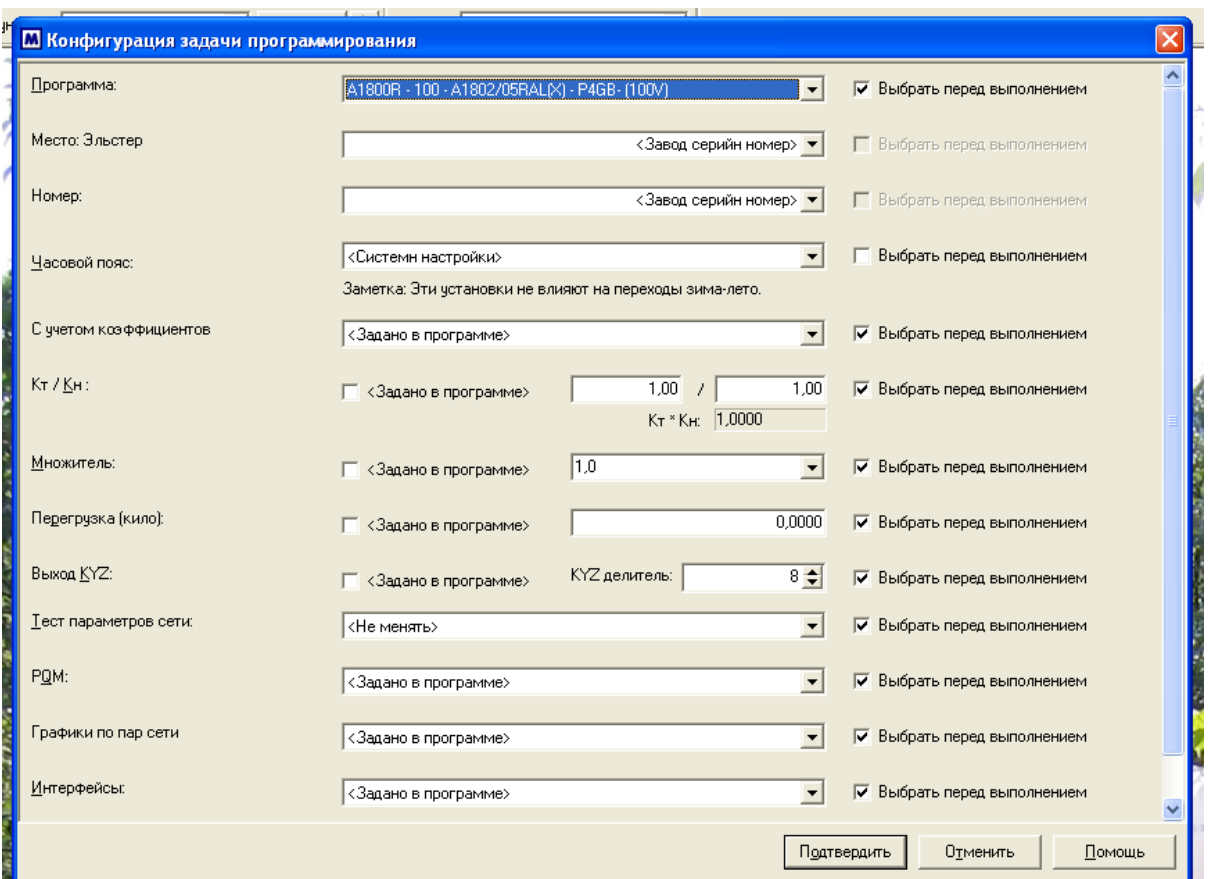

Рис 17

**Внимание !!! Для активации полей предназначенных для ввода связных номеров (номеров устройств) по цифровым портам счетчика, при выполнении функции перепрограммирования (Program) , в настроечном окне этой функции (нижняя часть окна) в позициях "Порт 1 номер устройства всегда мастер" и "Порт 2 номер устройства всегда мастер" необходимо убрать галочки активации данных полей (см рис 18).** 

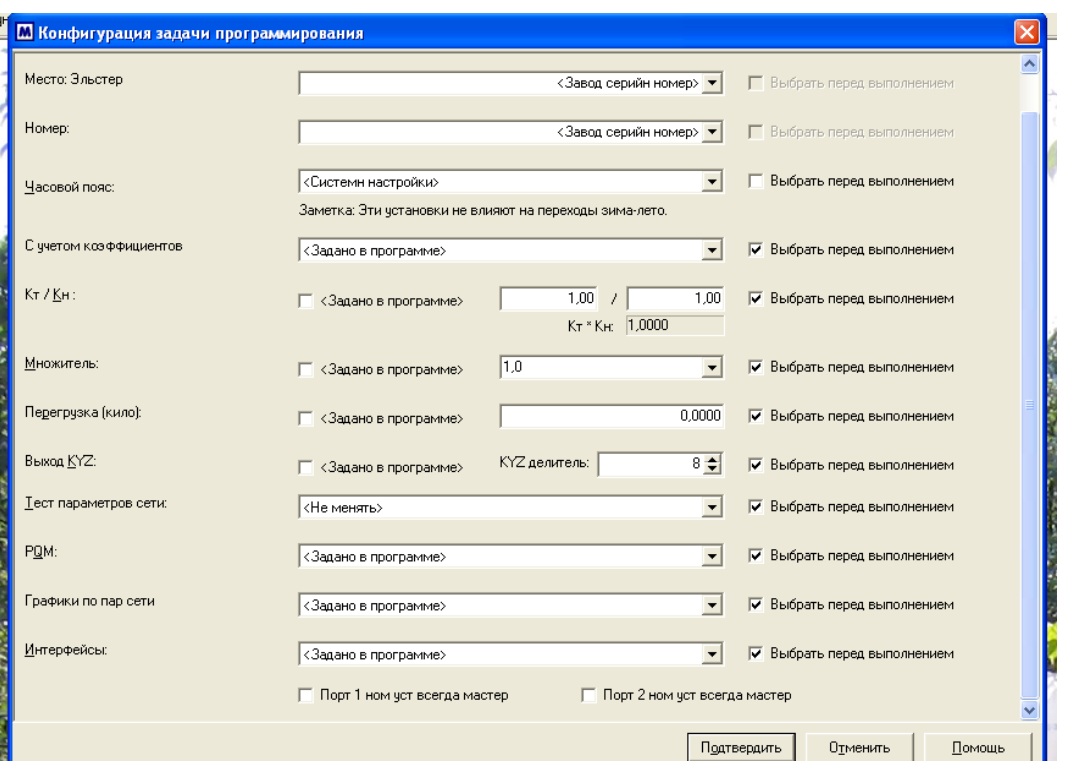

Рис 18

#### **Экспорт програм для прогаммирования счетчиков А1800 из программного конфигуратора Metercat.**

Механизм экспорта программ для программирования счетчиков А1800 из программного конфигуратора Metercat позволяет производить обмен программами между программными конфигураторами Metercat разных пользователей. Результатом работы ЭКСПОРТА программы является файл с расширением хххххххх.**ped.** Этот файл и является программой для счетчика, которую можно перtслать для дальнейшего импорта в программный конфигуратор Metercat другого пользователя.

Для выполнения экспорта программы необходимо находясь в главном меню конфигуратора перейти в позицию **СЕРВИС** далее **ЭКСПОРТ/ИМПОРТ ПРОГРАММ.** После выполнения позиции **ЭКСПОРТ/ИМПОРТ ПРОГРАММ** появляется окно с перечнем готовых программ уже существующих в оболочке конфигуратора (см рис 19). В этом окне необходимо выбрать программу, предназначенную для экспорта выделив ее и далее нажать позицию **ЭКСПОРТ.**

| Счетчики и типы:                                                                                                    | *BCE * |                                                                                                    |                                                                                                    | 22<br>面                                                     |
|----------------------------------------------------------------------------------------------------|--------|----------------------------------------------------------------------------------------------------|----------------------------------------------------------------------------------------------------|-------------------------------------------------------------|
| Имя программы<br>A1800R - 000 - < new> A1800R Program<br>A1800R - 001 - A1800R Program Выдача<br>A1800R - 002 - A1800R Program Потереб<br>A1800R - 003 - A1800R Program Razin new<br>А1800В - 004 - программа для Разина<br>А1800R - 005 - Потребитель_3_тарифа<br>А1800В - 006 - Копировать Железные д<br>A1800R - 007 - <new> A1800R Program<br/>А1800В - 008 - Потери<br/>A1800R - 009 - &lt; new&gt; A1800R Program<br/>A1800R - 010 - <new> A1800R Program<br/>A1800R - 011 - Copy of WECO program<br/>A1800R - 012 - Copy 009 Program<br/>А1800В - 015 - Для счетчика ВА<br/>А1800R - 016 - мать украина или украин<br/>∢<br/><b>TITL</b><br/>Имя программы:</new></new> |        | Тип програм<br>Тарифность<br>Тарифность<br>Тарифность<br>Тарифность<br>Тарифность<br>Тарифность<br>Тарифность<br>Тарифность<br>Тарифность<br>Тарифность<br>Тарифность<br>Тарифность<br>Тарифность<br>Тарифность<br>Тарифность<br>A1800R - 012 - Copy 009 Program | Создан (дат≀ ∧<br>10.02.2009 9<br>24.10.20079<br>04.09.20081<br>23.09.20089<br>23.09.20081<br>29.02.20081<br>13.02.20091<br>18.09.20071<br>21.03.20071<br>11.01.2009.1<br>08.10.20081<br>24.10.20079<br>12.01.2009 1<br>18.11.2008 1<br>$26.11.20081 \times$ | Экспорт<br>Импорт<br><u>З</u> акрыть<br>Помошь<br>Детали >> |

Рис 19

Далее будет предложено окно с определением пути сохранения экспортируемой программы (см. рис 20)

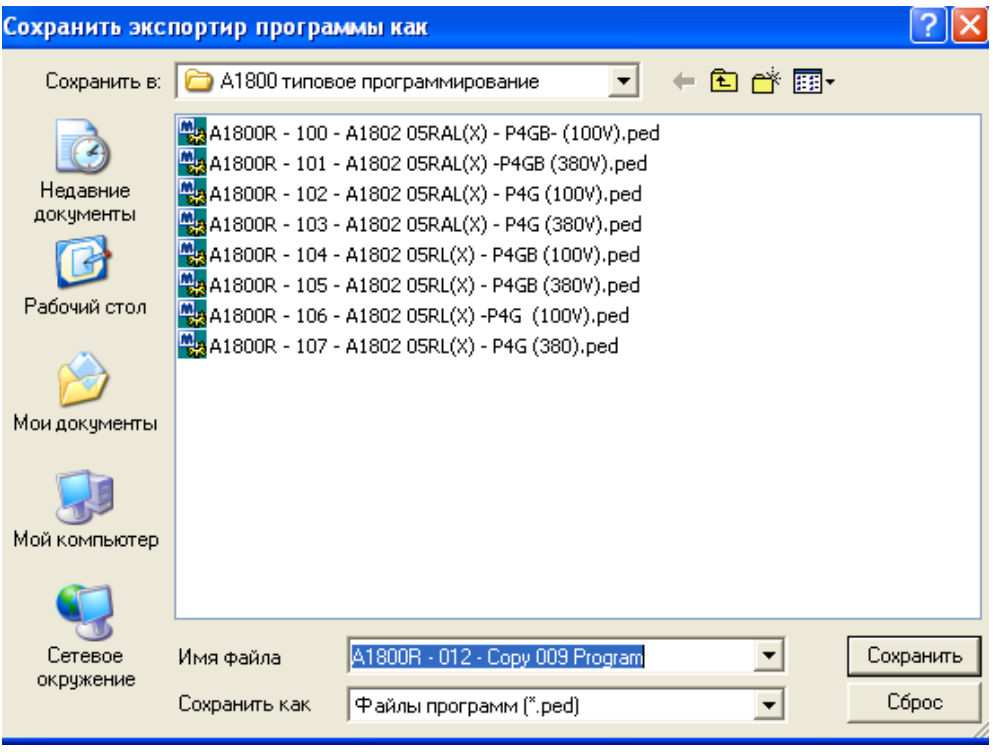

Рис 20

**Внимание !!! Программы создаваемые или импортируемые в программный конфигуратор Metercat могут состоять из одинаковых (общих) компонентов. Изменение внесенные в такие общие компоненты будут действительны для всех программ использующих эти компоненты.** 

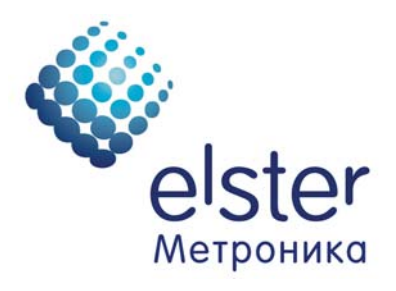

#### **Эльстер Метроника**

Системы учета электроэнергии 12, ул. Красноказарменная, г. Москва, 111250, Россия Тел. (495) 956-05-43, 514-24-55 Факс (495) 956-05-42, 514-24-54 E-mail: metronica@ru.elster.com Internet: www.izmerenie.ru